# Seleccionadores

## Descripción

Utilizamos seleccionadores en los procesos funcionales en los que debés elegir qué registros procesar, por ejemplo, actualización masiva de clientes, de artículos, o de legajos, definición de promociones comerciales o incluso en procesos de depuración.

Como mencionamos en el párrafo anterior, esta herramienta te permite seleccionar registros de acuerdo con múltiples criterios; por ejemplo, en la pantalla que mostramos a continuación, podés ver los más habituales que podés utilizar para seleccionar un cliente:

Cuando elijes un campo que posee una serie de valores, como ser la lista de clientes, abrimos una nueva pantalla para que puedas seleccionarlo. Aquí también podés hacer uso de la [búsqueda rápida](https://ayudas.axoft.com/21ar/buscar_oper#buscaregistro) (pulsando la tecla <F3>) para seleccionar a los clientes.

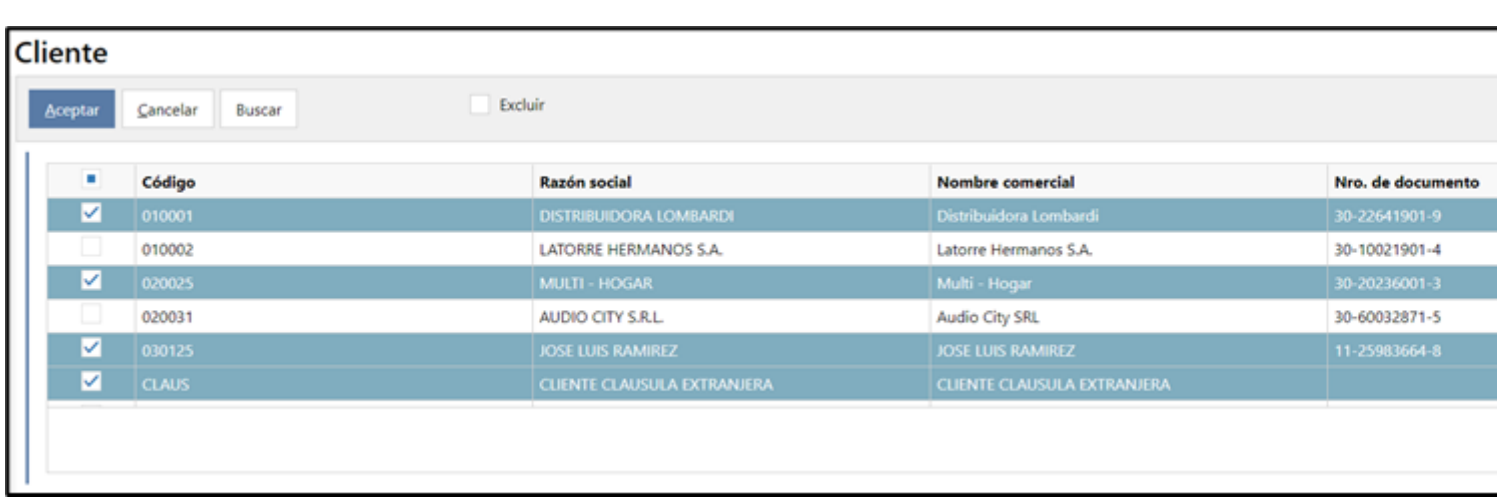

[axoft\_service title=»Nota» icon=»icon: info-circle» icon\_color=»#6f6f6f» size=»18? class=»ax-nota axnota-inner»]

Al seleccionar registros, tené en cuenta que podés hacerlo por la negativa, seleccionando los registros a descartar con solo tildar la opción «Excluir» que aparece en la parte superior de la ventana de selección.

[/axoft\_service]

## **Más criterios de selección**

Los seleccionadores son aún más flexibles. Si utilizás el criterio 'Definido por el usuario' accederás a una lista mucho más amplia de criterios para seleccionar al registro. Siguiendo con el ejemplo de clientes encontrarás una lista de campos como la que sigue:

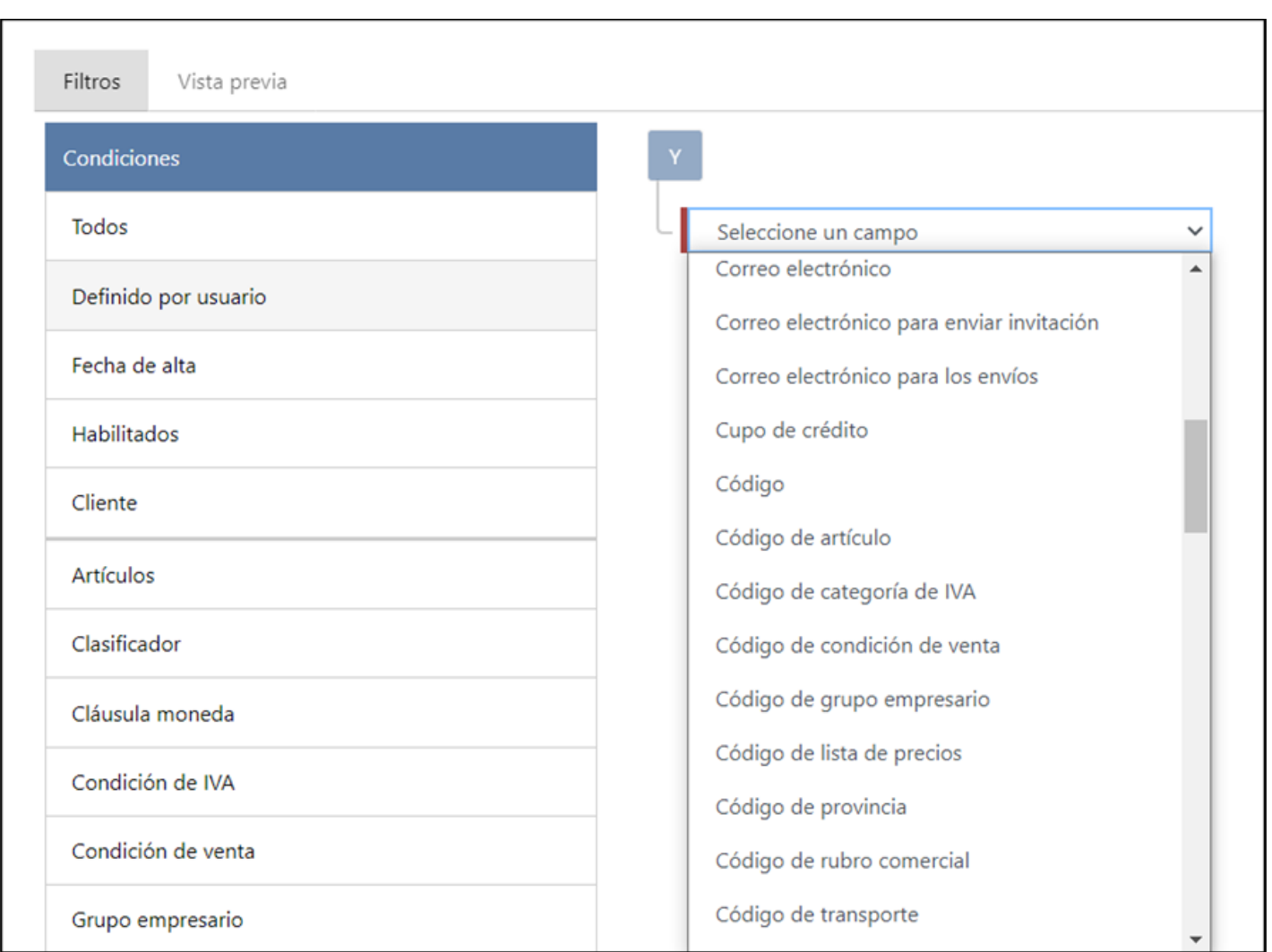

Ingresá a la solapa «Vista previa» para verificar que las condiciones que definiste sean las correctas. Para conocer más sobre seleccionadores mirá este video.

### **Filtros explícitos**

En determinados casos, al ingresar al seleccionador, verás condiciones ya definidas que no podrás modificar o eliminar. Esto no quita que no puedas agregar nuevas condiciones o filtros a tu selección. Esas condiciones, en algunos casos, son fijadas por Tango y en otras son establecidas por vos mismo en pantallas anteriores. Las mostramos en forma explícita para que puedas visualizar todas las condiciones que realmente estás aplicando a la selección.

[axoft\_service title=»Nota» icon=»icon: info-circle» icon\_color=»#6f6f6f» size=»18? class=»ax-nota axnota-inner»]

Podés reconocer los filtros explícitos porque se muestran deshabilitados en pantalla.

[/axoft\_service]

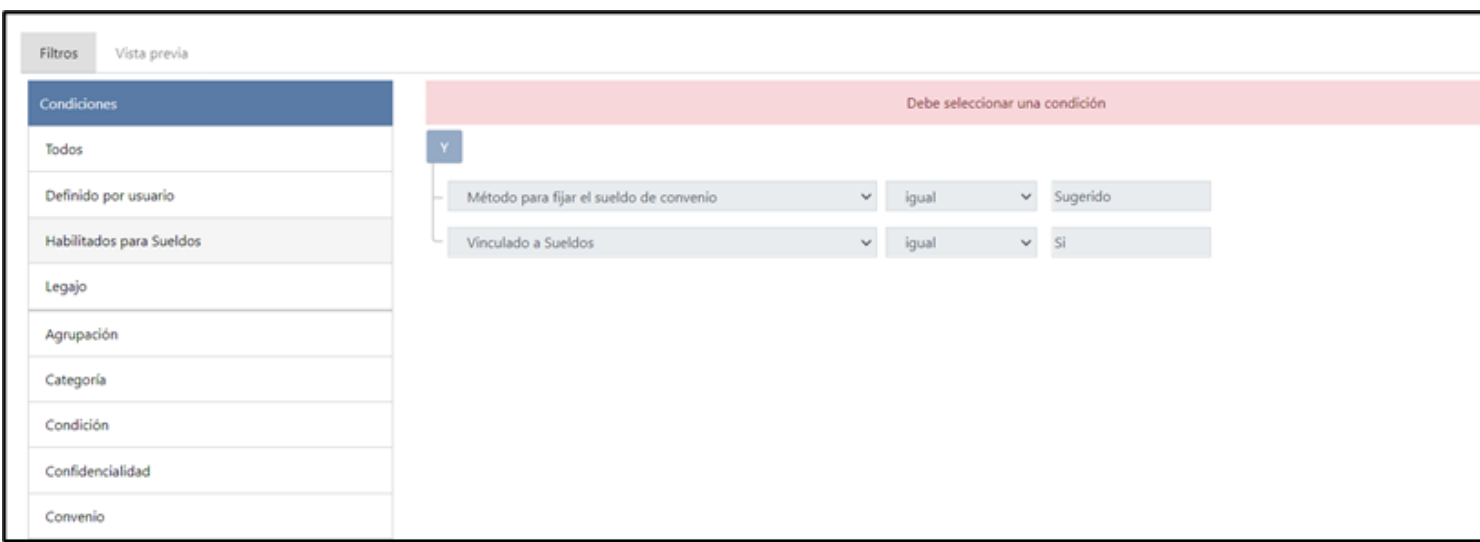

### **Filtros por defecto**

Cuando la situación lo amerite, te propondremos una condición que consideramos que vas a aplicar pero que sin embargo podés eliminar.

Por ejemplo, durante la actualización masiva de legajos te proponemos trabajar sólo con los empleados habilitados. Podés eliminar esta condición pulsando sobre la cruz que está a la derecha de la pantalla tal como si la hubieras creado vos.